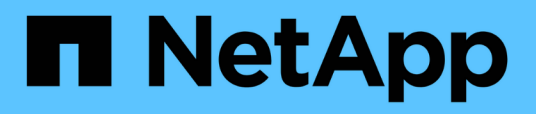

## **Creación de archivos de especificación de tareas y secuencias de comandos para operaciones de SnapManager**

SnapManager for SAP

NetApp April 19, 2024

This PDF was generated from https://docs.netapp.com/es-es/snapmanager-sap/windows/conceptoperations-in-task-scripts.html on April 19, 2024. Always check docs.netapp.com for the latest.

# **Tabla de contenidos**

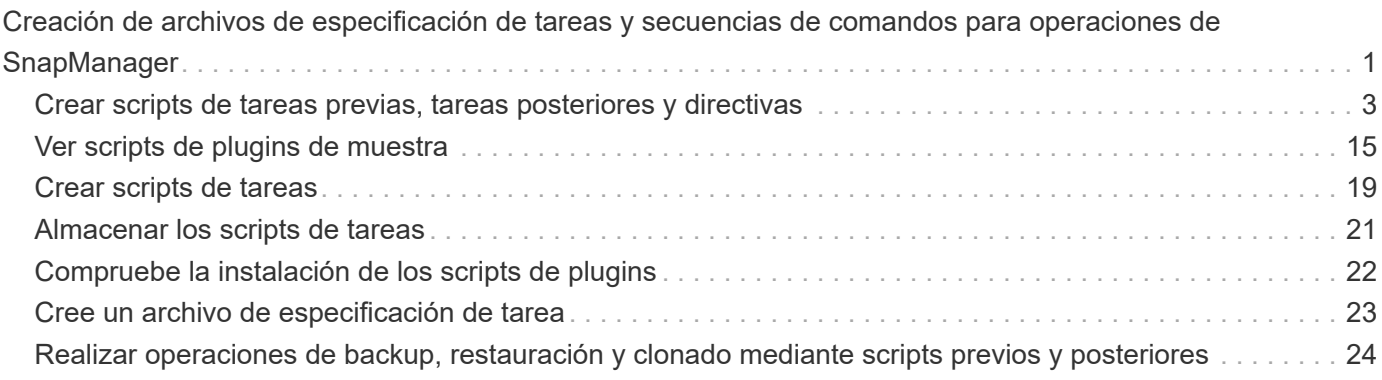

# <span id="page-2-0"></span>**Creación de archivos de especificación de tareas y secuencias de comandos para operaciones de SnapManager**

SnapManager para SAP utiliza un archivo XML (lenguaje de marcado extensible) de la especificación de tareas que indica las tareas previas y las tareas posteriores para las operaciones de copia de seguridad, restauración y clonado. Es posible añadir los nombres de las tareas previas y las secuencias de comandos posteriores a las tareas en el archivo XML para que las tareas se realicen antes o después de las operaciones de backup, restauración y clonado.

En SnapManager (3.1 o anterior), puede ejecutar los scripts de tareas previas y posteriores a la tarea solo para la operación de clonado. En SnapManager (3.2 o posterior) para SAP, puede ejecutar las secuencias de comandos previas y posteriores a las tareas para las operaciones de backup, restauración y clonado.

En SnapManager (3.1 o anterior), la sección de especificación de tareas forma parte del archivo XML de especificación del clon. Desde SnapManager 3.2 para SAP, la sección de especificación de tareas es un archivo XML independiente.

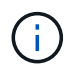

SnapManager 3.3 o versiones posteriores no admiten el uso del archivo XML de especificación del clon creado en las versiones anteriores a SnapManager 3.2.

En SnapManager (3.2 o posterior) para SAP, debe asegurarse de que se cumplan las siguientes condiciones para efectuar correctamente las operaciones de SnapManager:

- Para las operaciones de copia de seguridad y restauración, utilice el archivo XML de especificación de tareas.
- Para la operación de clonado, proporcione dos archivos de especificación: Un archivo XML de especificación del clon y un archivo XML de especificación de tareas.

Si desea habilitar la actividad de tareas previas o posteriores a la tarea, también puede agregar el archivo XML de especificación de tareas.

Puede crear el archivo de especificación de la tarea mediante la interfaz gráfica de usuario (GUI) de SnapManager, la interfaz de línea de comandos (CLI) o un editor de texto. Debe utilizar una extensión .xml para el archivo con el fin de habilitar las características de edición adecuadas. Puede guardar este archivo para usarlo para operaciones de backup, restauración y clonado futuras.

El archivo XML de especificación de tareas incluye dos secciones:

- La sección de tareas previas incluye scripts que se pueden ejecutar antes de las operaciones de backup, restauración y clonado.
- La sección tareas posteriores incluye scripts que se pueden ejecutar después de las operaciones de backup, restauración y clonado.

Los valores incluidos en las secciones de tareas previas y tareas posteriores deben cumplir las siguientes directrices:

• Nombre de la tarea: El nombre de la tarea debe coincidir con el nombre del script, que se muestra cuando

se ejecuta el plugin.sh -describe comando.

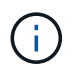

Si hay un error de coincidencia, es posible que reciba el siguiente mensaje de error: the file not found.

• Nombre del parámetro: El nombre del parámetro debe ser una cadena que se puede utilizar como valor de variable de entorno.

La cadena debe coincidir con el nombre del parámetro en el script personalizado, que se muestra al ejecutar el plugin.sh -describe comando.

Puede crear el archivo de especificación según la estructura del siguiente archivo de especificación de tareas de ejemplo:

```
<task-specification>
    <pre-tasks>
<task>
        <name>name</name>
        <parameter>
           <name>name</name>
             <value>value</value>
          </parameter>
    \langle/task>
    </pre-tasks>
    <post-tasks>
      <task>
      <name>name</name>
        <parameter>
             <name>name</name>
             <value>value</value>
          </parameter>
    \langletask>
    </post-tasks>
</task-specification>
```
El archivo XML de especificación de tareas no debe contener ninguna directiva.

En la interfaz gráfica de usuario de SnapManager, es posible establecer el valor del parámetro y guardar el archivo XML. Puede utilizar la página activación de tareas del asistente Crear copia de seguridad, del asistente Restaurar o recuperación y del asistente Crear copia de seguridad, para cargar el archivo XML de especificación de tareas existente y utilizar el archivo seleccionado para la actividad de tareas previas o posteriores a la tarea.

Una tarea se puede ejecutar varias veces, ya sea con combinaciones de parámetros y valores iguales o diferentes. Por ejemplo, puede utilizar una tarea Guardar para guardar varios archivos.

Œ.

T.

SnapManager utiliza las etiquetas XML que se proporcionan en el archivo de especificación de tareas para el procesamiento previo o la actividad de posprocesamiento para las operaciones de backup, restauración y clonado, independientemente de la extensión del archivo de especificación de la tarea.

## <span id="page-4-0"></span>**Crear scripts de tareas previas, tareas posteriores y directivas**

SnapManager le permite crear los scripts para la actividad de procesamiento previo, la actividad de procesamiento posterior y las tareas de políticas de las operaciones de backup, restauración y clonado. Debe colocar los scripts en el directorio de instalación correcto para ejecutar la actividad de preprocesamiento, la actividad de posprocesamiento y las tareas de política de la operación de SnapManager.

### **Acerca de esta tarea**

#### **Contenido de secuencias de comandos de tareas previas y posteriores**

Todos los scripts deben incluir lo siguiente:

- Operaciones específicas (comprobación, descripción y ejecución)
- (Opcional) variables de entorno predefinidas
- Código de manejo de errores específico (código de retorno (rc))

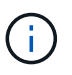

Debe incluir el código de gestión de errores correcto para validar el script.

Puede utilizar los scripts de tareas previas para muchos fines, por ejemplo, limpiar un espacio en disco antes de que se inicie la operación SnapManager. También puede utilizar los scripts posteriores a la tarea, por ejemplo, para calcular si SnapManager tiene espacio en disco suficiente para completar la operación.

#### **Contenido de secuencias de comandos de tareas de directiva**

Puede ejecutar el script de directivas sin utilizar operaciones específicas como comprobar, describir y ejecutar. El script incluye las variables de entorno predefinidas (opcionales) y el código de gestión de errores específico.

El script de política se ejecuta antes de las operaciones de backup, restauración y clonado.

#### **Formato admitido**

Se puede usar un archivo de comandos con extensión .cmd como script previo y posterior.

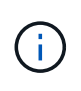

Si selecciona el archivo de comandos de shell, la operación SnapManager no responde. Para resolver esto, debe proporcionar el archivo de comandos en el directorio del plugin y volver a ejecutar la operación SnapManager.

#### **Guía de instalación de script**

El directorio en el que se instala la secuencia de comandos afecta al modo en que se utiliza. Es posible colocar los scripts en el directorio y ejecutar el script antes o después de que se lleve a cabo la operación de backup, restauración o clonado. Debe colocar el script en el directorio especificado en la tabla y utilizarlo de forma opcional al especificar la operación de backup, restauración o clonado.

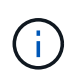

Debe asegurarse de que el directorio plugins tenga el permiso ejecutable antes de utilizar los scripts para la operación SnapManager.

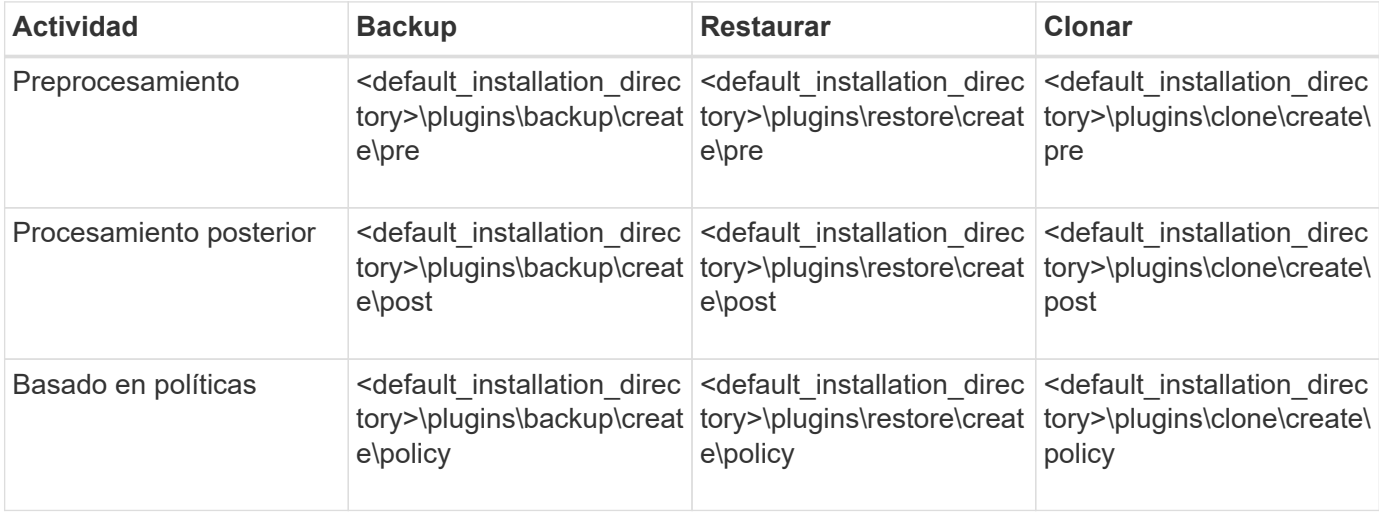

#### **Ubicación de secuencias de comandos de ejemplo**

A continuación se muestran algunos ejemplos de los scripts de tareas previas y posteriores a las tareas para las operaciones de backup y clonado disponibles en la ruta de acceso del directorio de instalación:

- <default\_installation\_directory>\plugins\examples\backup\create\pre
- <default installation directory>\plugins\examples\backup\create\post
- <default installation directory>\plugins\examples\clone\create\pre
- <default installation directory>\plugins\examples\clone\create\post

#### **Qué puede cambiar en el script**

Si crea un nuevo script, sólo puede cambiar las operaciones describir y ejecutar. Cada script debe contener las siguientes variables: context, timeout, y. parameter.

Las variables descritas en la función describir del script deben declararse al inicio del script. Puede añadir nuevos valores de parámetros en parameter=() y, a continuación, utilice los parámetros de la función execute.

#### **Guión de muestra**

A continuación se muestra un script de ejemplo con un código de retorno especificado por el usuario para calcular el espacio en el host SnapManager:

```
@echo off
REM $Id:
//depot/prod/capstan/Rcapstan_ganges/src/plugins/windows/examples/clone/cr
eate/policy/validate sid.cmd#1 $
REM $Revision: #1 $ $Date: 2011/12/06 $
```

```
REM
REM
set /a EXIT=0
set name="Validate SID"
set description="Validate SID used on the target system"
set parameter=()
rem reserved system IDs
set INVALID_SIDS=("ADD" "ALL" "AND" "ANY" "ASC" "COM" "DBA" "END" "EPS"
"FOR" "GID" "IBM" "INT" "KEY" "LOG" "MON" "NIX" "NOT" "OFF" "OMS" "RAW"
"ROW" "SAP" "SET" "SGA" "SHG" "SID" "SQL" "SYS" "TMP" "UID" "USR" "VAR")
if /i "\$1" == "-check" goto :check
if /i "%1" == "-execute" goto :execute
if /i "%1" == "-describe" goto :describe
:usage:
   echo usage: %0 "{ -check | -describe | -execute }"
      set /a EXIT=99
      goto :exit
:check
      set /a EXIT=0
      goto :exit
:describe
    echo SM PI NAME: %name%
    echo SM_PI_DESCRIPTION: %description%
      set /a EXIT=0
      goto :exit
:execute
     set /a EXIT=0
      rem SM_TARGET_SID must be set
    if "%SM TARGET SID%" == "" (
          set /a EXIT=4
          echo SM_TARGET_SID not set
          goto :exit
      )
      rem exactly three alphanumeric characters, with starting with a letter
    echo %SM_TARGET_SID% | findstr "\<[a-zA-Z][a-zA-Z0-9][a-zA-Z0-9]\>"
>nul
      if %ERRORLEVEL% == 1 (
```

```
  set /a EXIT=4
          echo SID is defined as a 3 digit value starting with a letter.
[%SM_TARGET_SID%] is not valid.
          goto :exit
    \lambda  rem not a SAP reserved SID
    echo %INVALID SIDS% | findstr /i \"%SM TARGET SID%\" >nul
      if %ERRORLEVEL% == 0 (
          set /a EXIT=4
          echo SID [%SM_TARGET_SID%] is reserved by SAP
          goto :exit
      )
      goto :exit
:exit
      echo Command complete.
      exit /b %EXIT%
```
### **Operaciones en scripts de tareas**

Las secuencias de comandos de tareas previas o posteriores a las tareas que cree deben seguir una estructura de complemento SnapManager para SAP estándar.

Las secuencias de comandos de tareas previas y posteriores deben incluir las siguientes operaciones:

- comprobar
- describa
- ejecución

Si alguna de estas operaciones no se especifica en la secuencia de comandos de tareas previas o posteriores, la secuencia de comandos no será válida.

Cuando ejecute el smsap plugin check comando para las secuencias de comandos de tareas previas o posteriores, el estado devuelto de las secuencias de comandos muestra un error (porque el valor de estado devuelto no es cero).

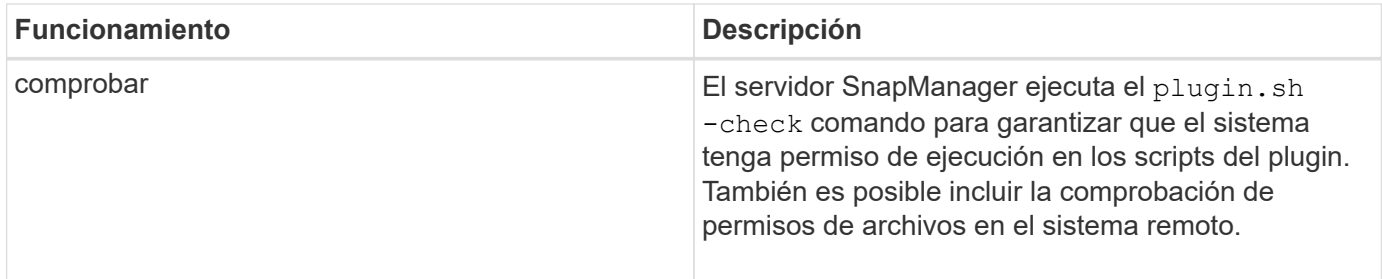

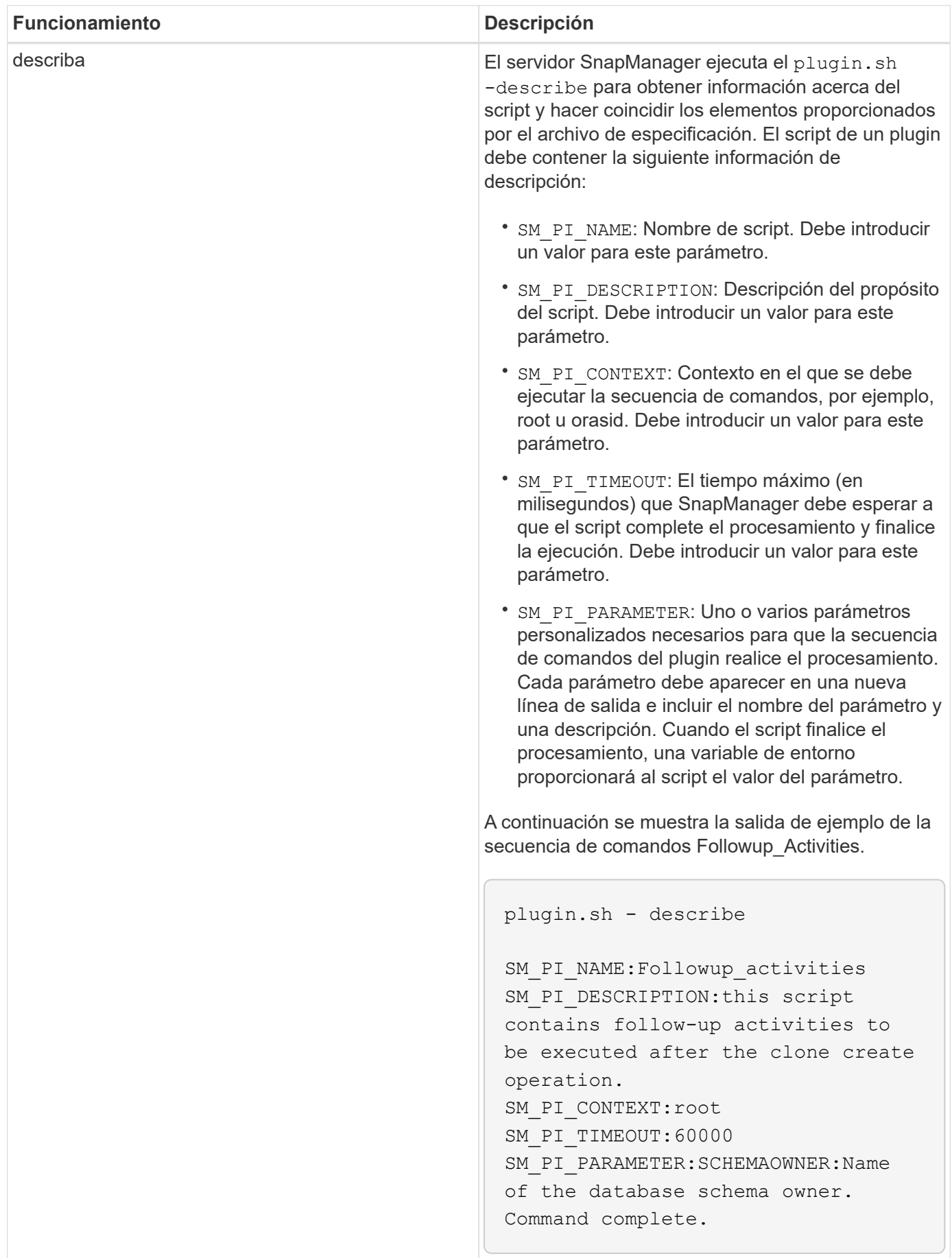

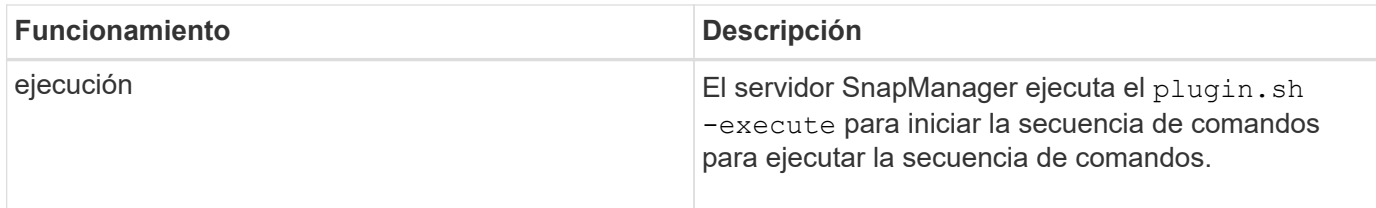

## **Variables disponibles en los scripts de tareas para la operación de backup**

SnapManager proporciona información de contexto en forma de variables de entorno relacionadas con la operación de backup que se realiza. Por ejemplo, el script puede recuperar el nombre del host original, el nombre de la política de retención y la etiqueta del backup.

En la siguiente tabla, se enumeran las variables de entorno que se pueden utilizar en los scripts:

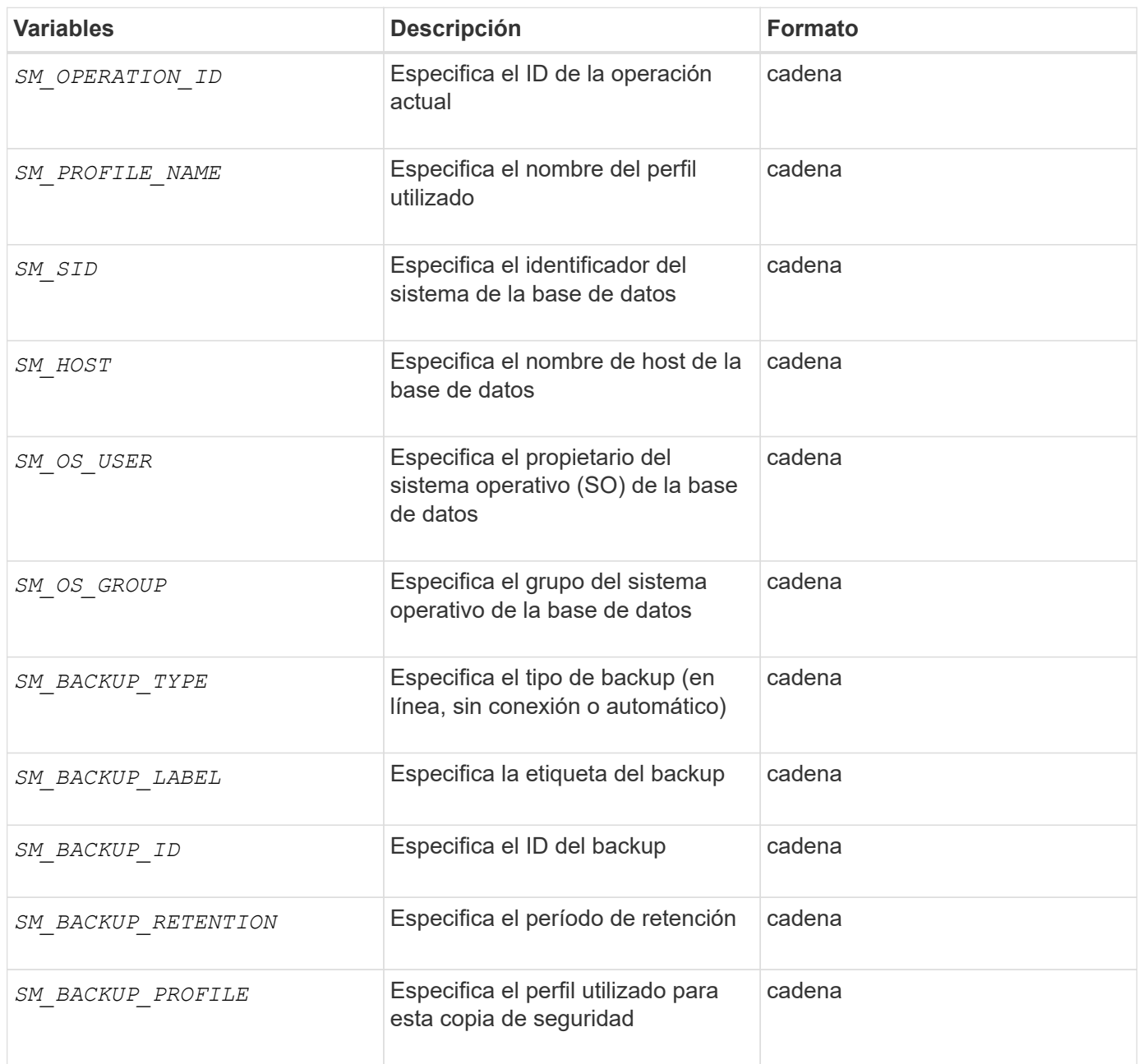

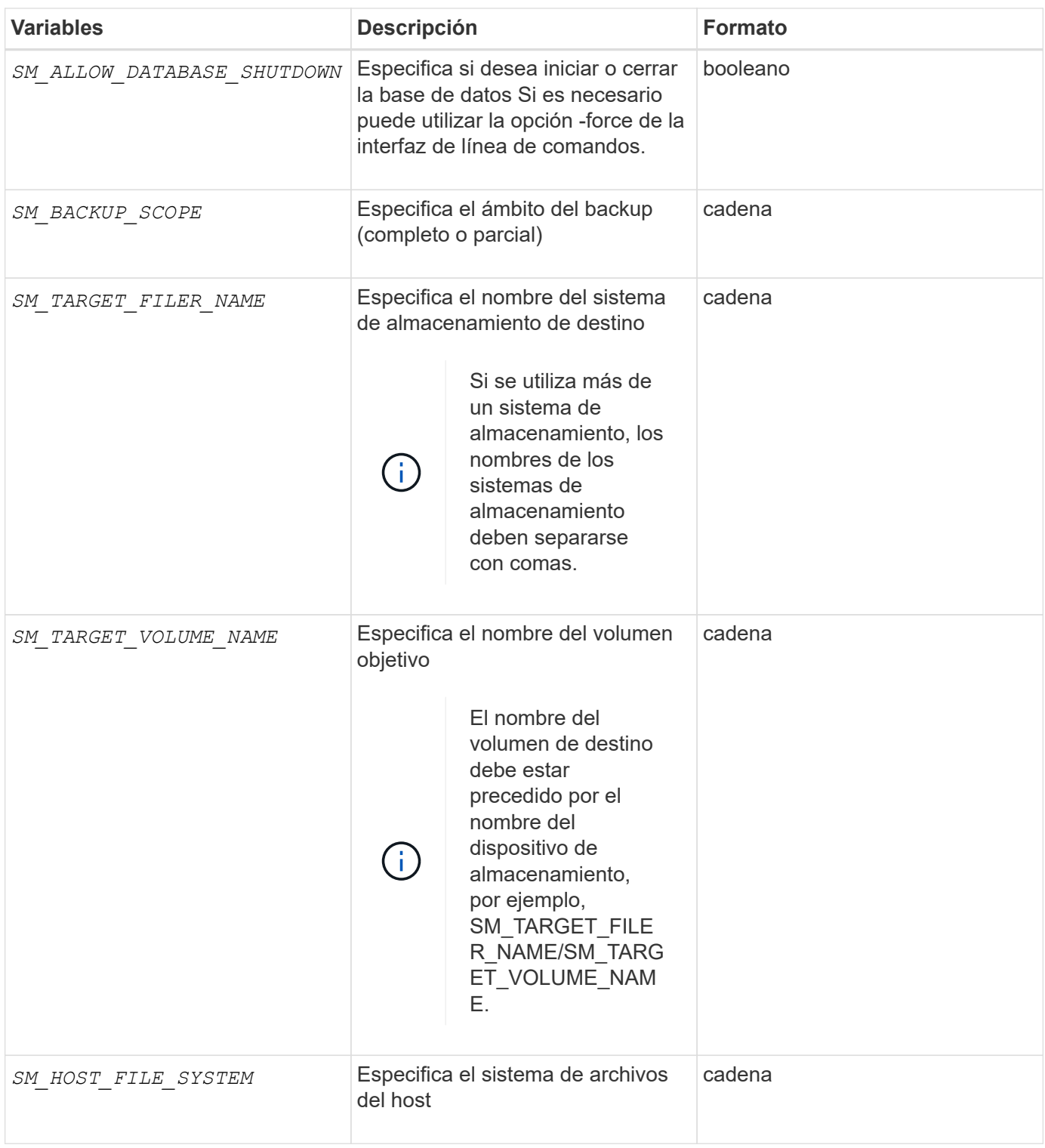

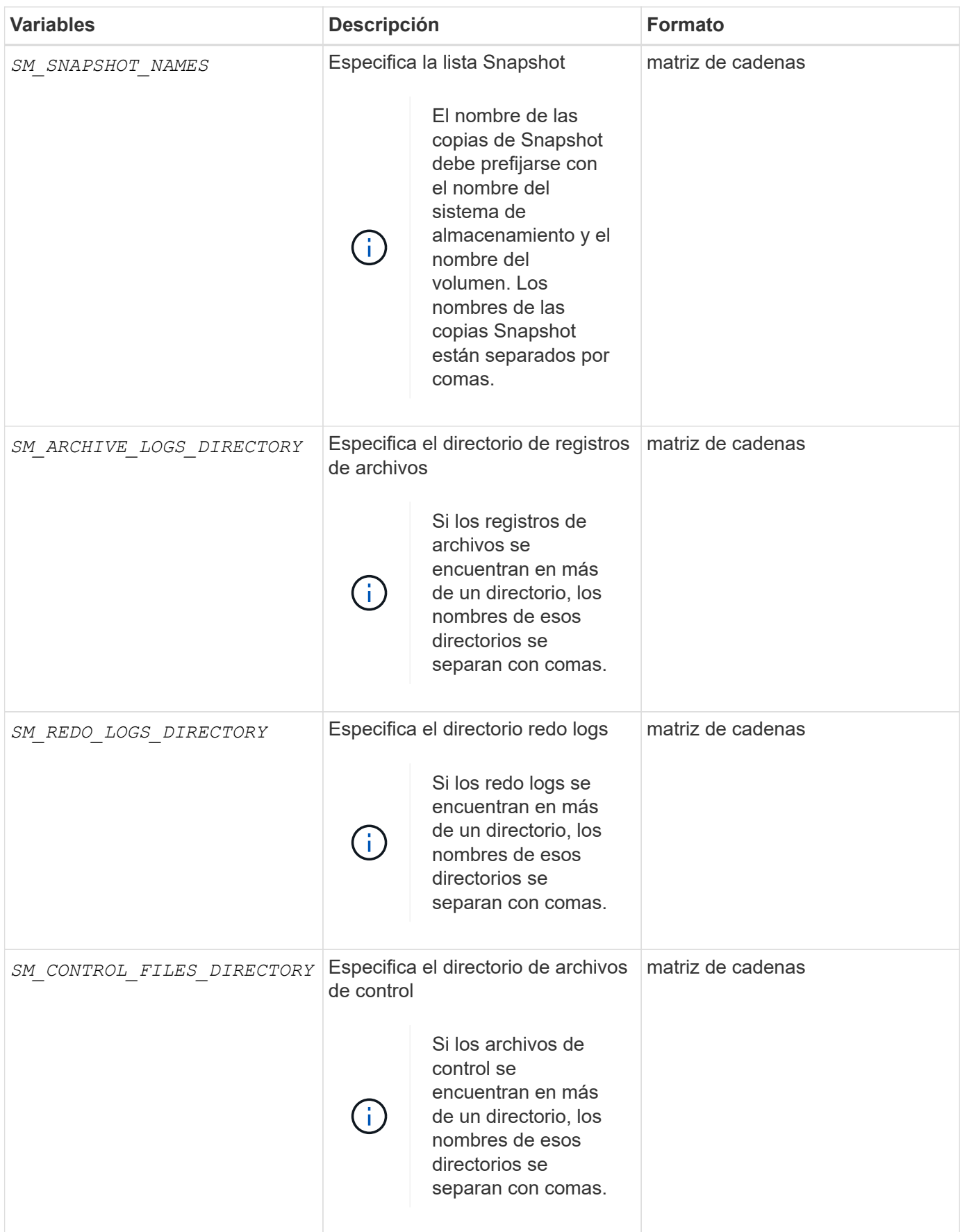

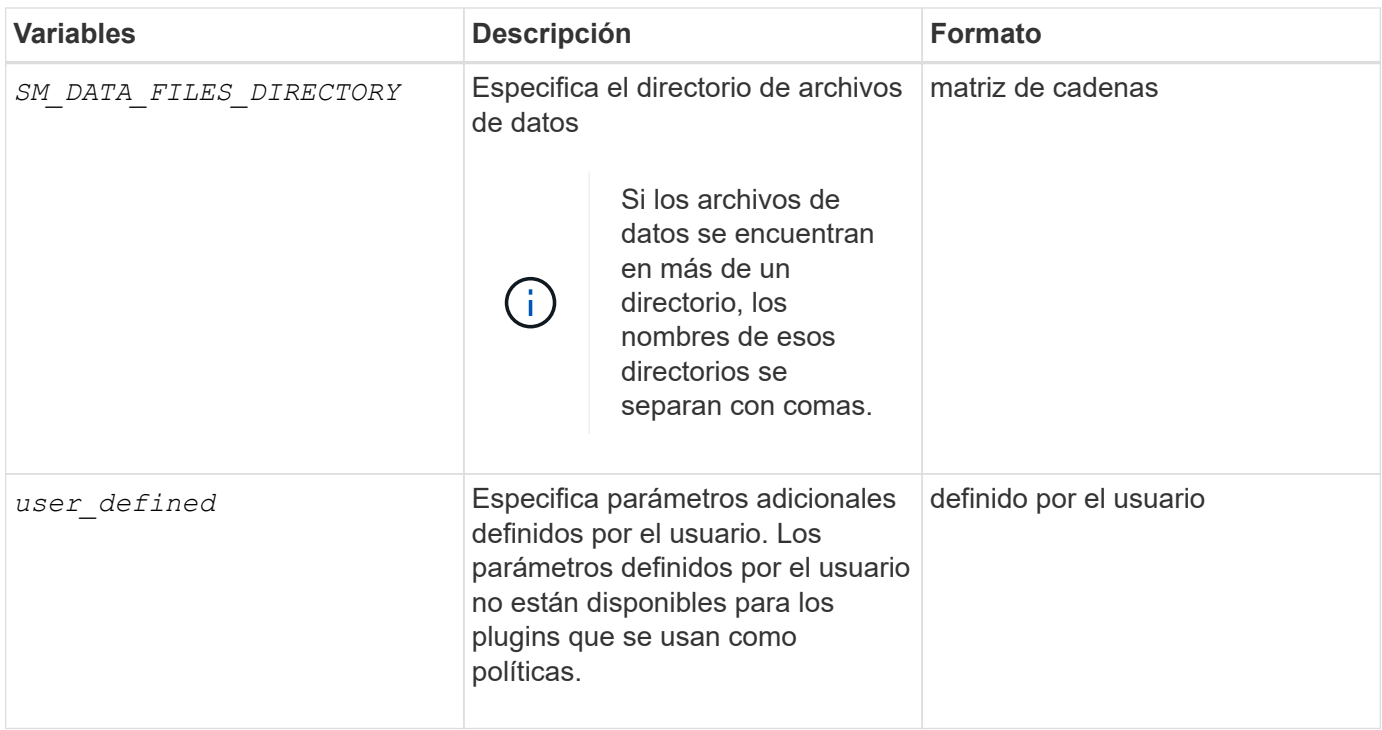

### **Variables disponibles en los scripts de tareas para la operación de restauración**

SnapManager proporciona información de contexto en la forma de variables de entorno relacionadas con la operación de restauración que se está realizando. Por ejemplo, el script puede recuperar el nombre del host original y la etiqueta del backup que se restaura.

En la siguiente tabla, se enumeran las variables de entorno que se pueden utilizar en los scripts:

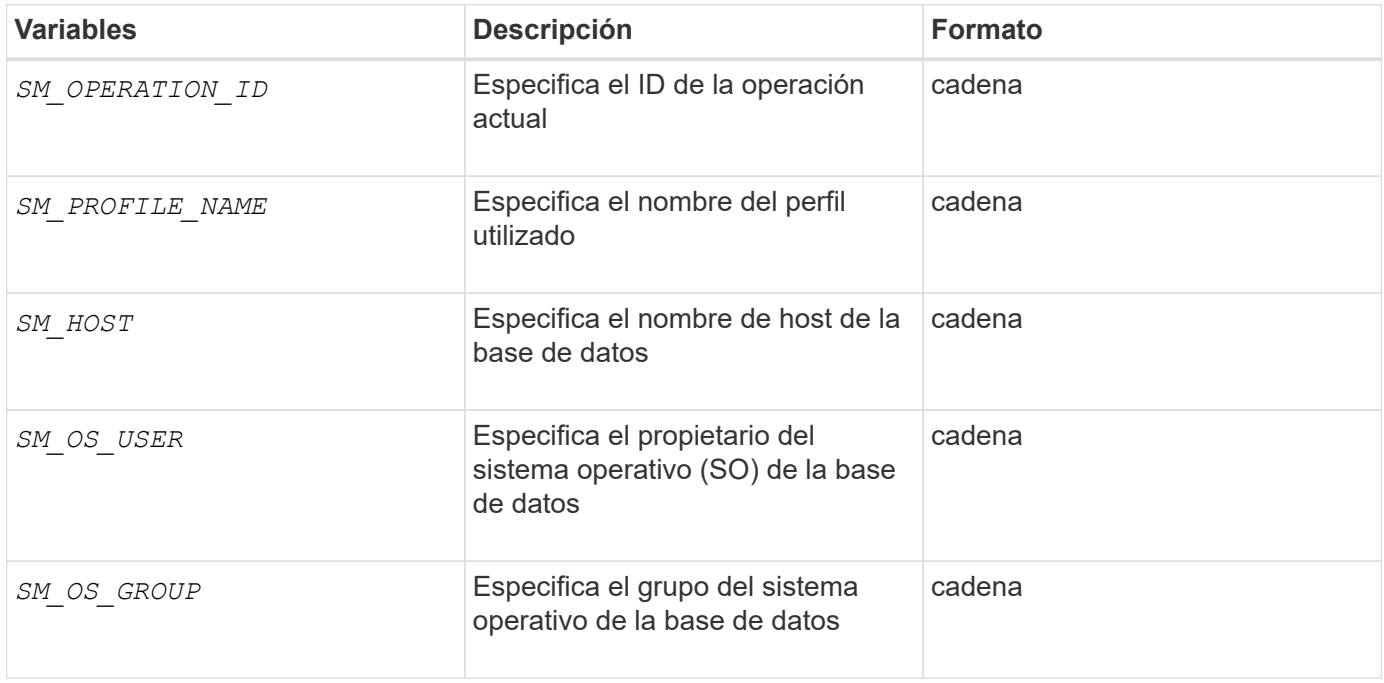

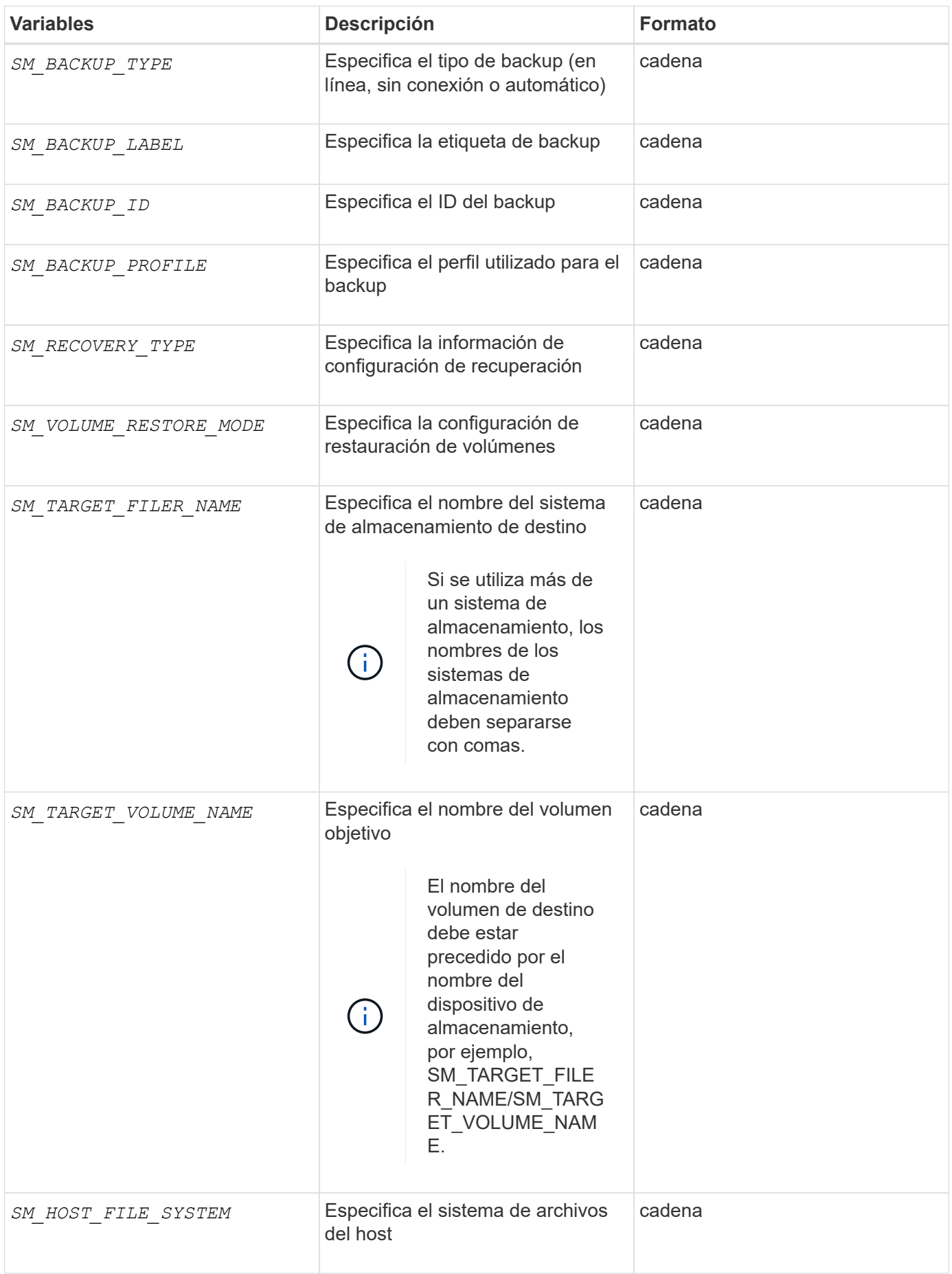

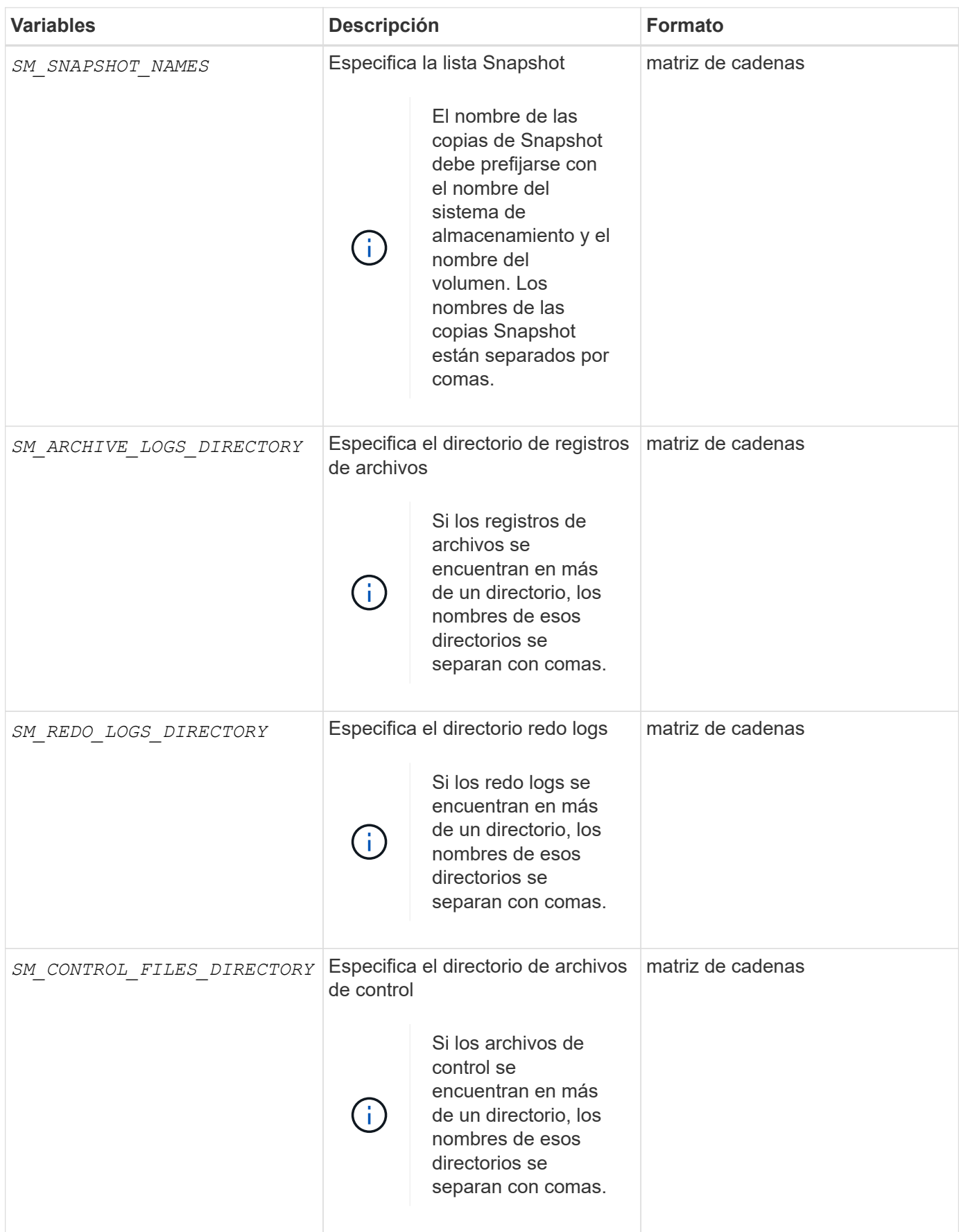

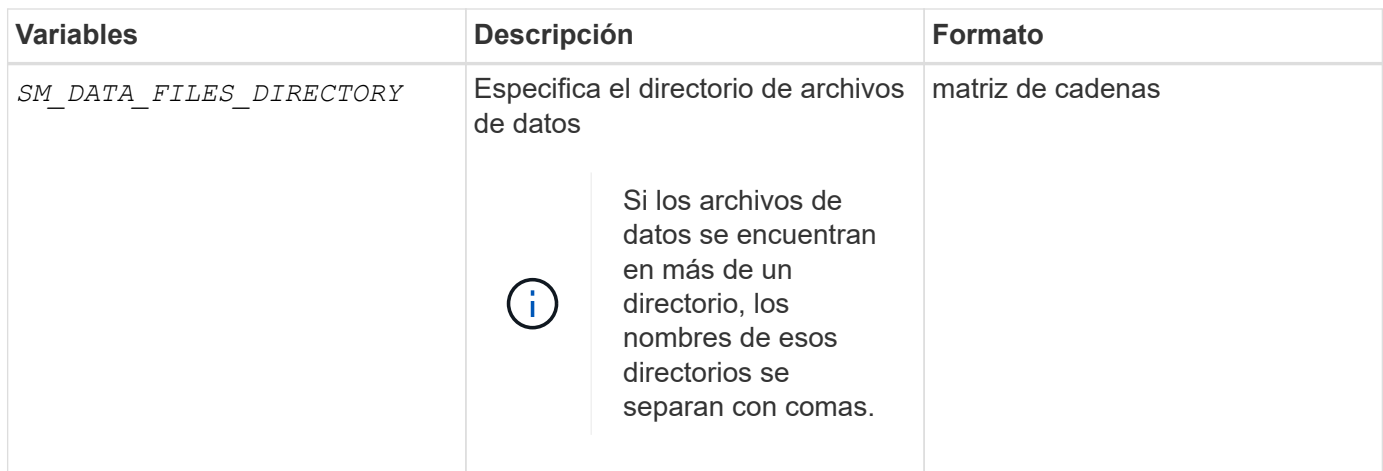

### **Variables disponibles en los scripts de tareas para la operación de clonado**

SnapManager proporciona información de contexto en forma de variables de entorno relacionadas con la operación de clonado que se realiza. Por ejemplo, el script puede recuperar el nombre del host original, el nombre de la base de datos clonada y la etiqueta del backup.

En la siguiente tabla, se enumeran las variables de entorno que se pueden utilizar en los scripts:

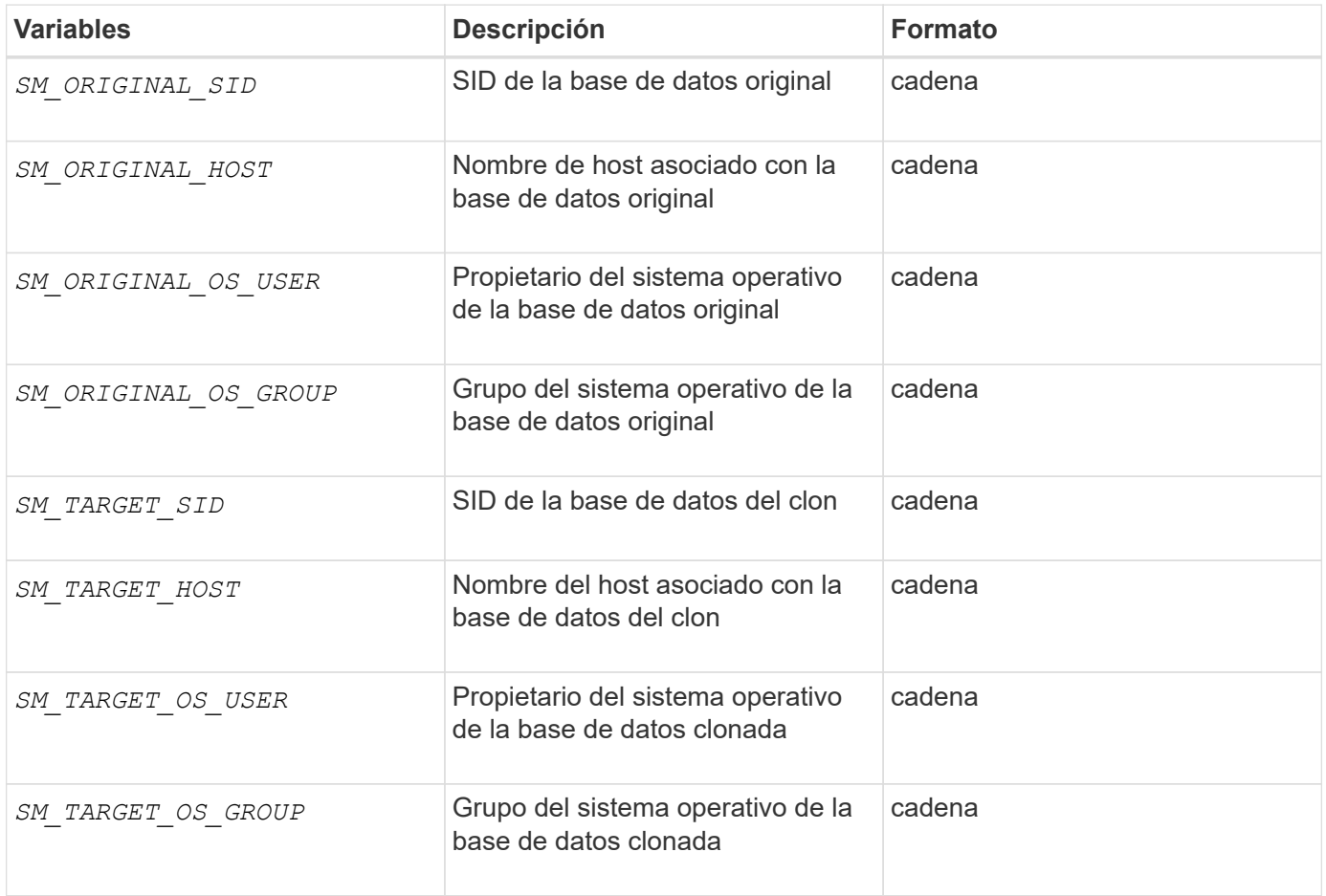

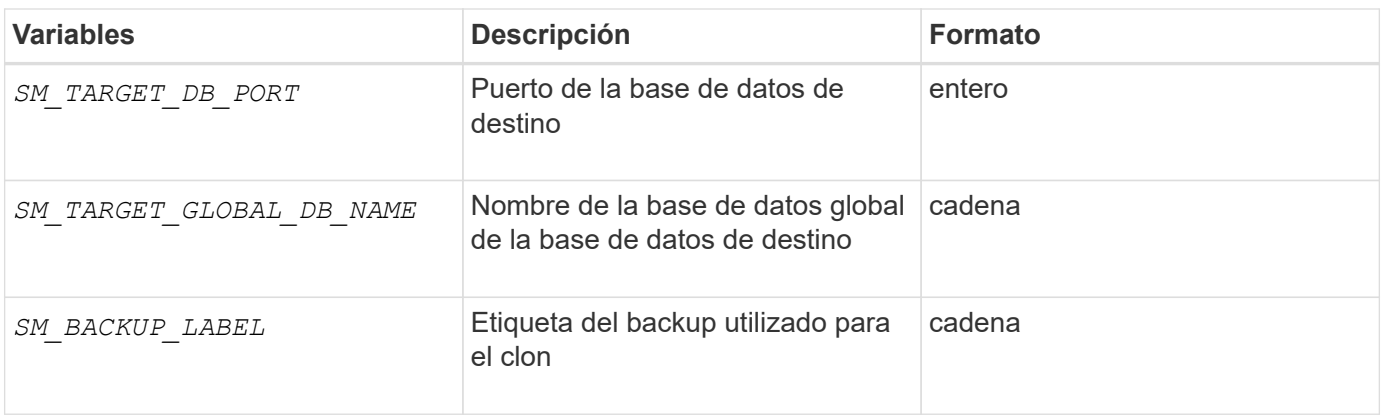

### **Error al manejar en scripts personalizados**

SnapManager procesa la secuencia de comandos personalizada según los códigos de retorno específicos. Por ejemplo, si el script personalizado devuelve el valor 0, 1, 2 o 3, SnapManager continúa con el proceso de clonado. El código de retorno también influye en el modo en que SnapManager procesa y devuelve la salida estándar de la ejecución de la secuencia de comandos.

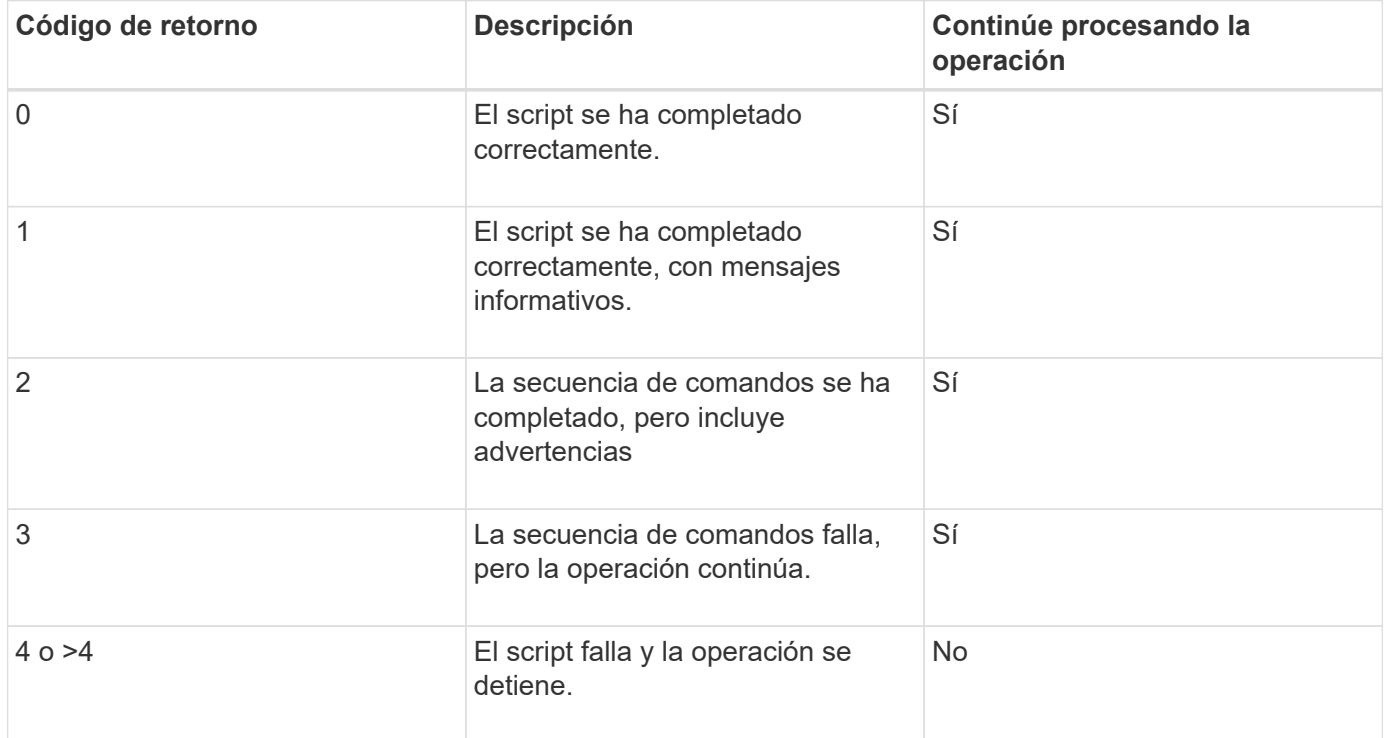

## <span id="page-16-0"></span>**Ver scripts de plugins de muestra**

SnapManager incluye scripts que puede utilizar como ejemplos para crear sus propios scripts o como base para sus scripts personalizados.

## **Acerca de esta tarea**

Puede encontrar los scripts de plugins de muestra en la siguiente ubicación:

- <default\_install\_directory>\plugins\examples\backup\create
- <default\_install\_directory>\plugins\examples\clone\create
- <default\_install\_directory>\plugins\windows\examples\backup\create\post

El directorio que contiene los scripts de plug-in de ejemplo incluye los siguientes subdirectorios:

- policy: Contiene secuencias de comandos que, cuando se configuran, siempre se ejecutan en la operación de clonación.
- pre: Contiene secuencias de comandos que, cuando se configuran, se ejecutan antes de la operación de clonación.
- post: Contiene secuencias de comandos que, cuando se configuran, se ejecutan después de la operación de clonación.

En la siguiente tabla se describen los scripts de ejemplo:

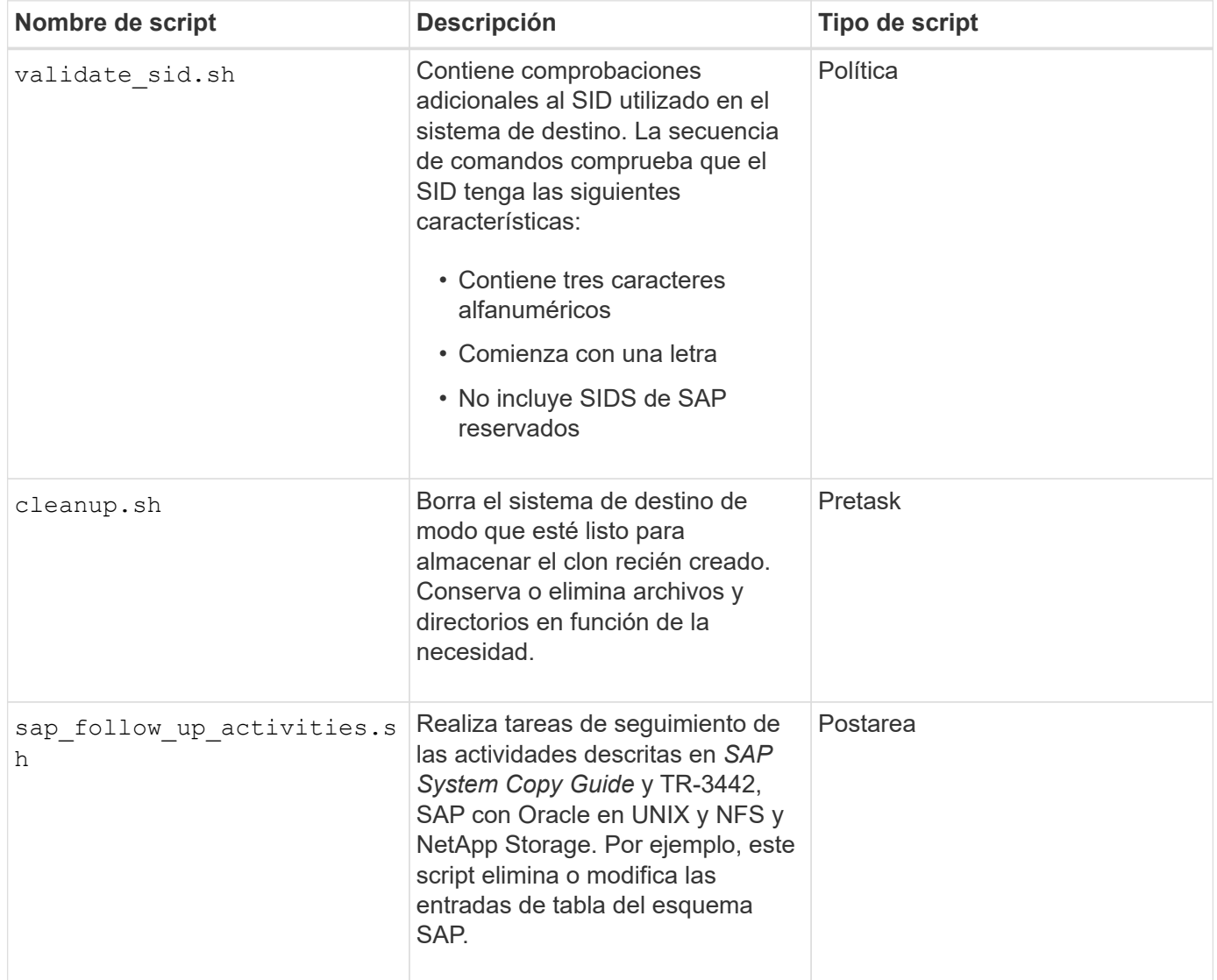

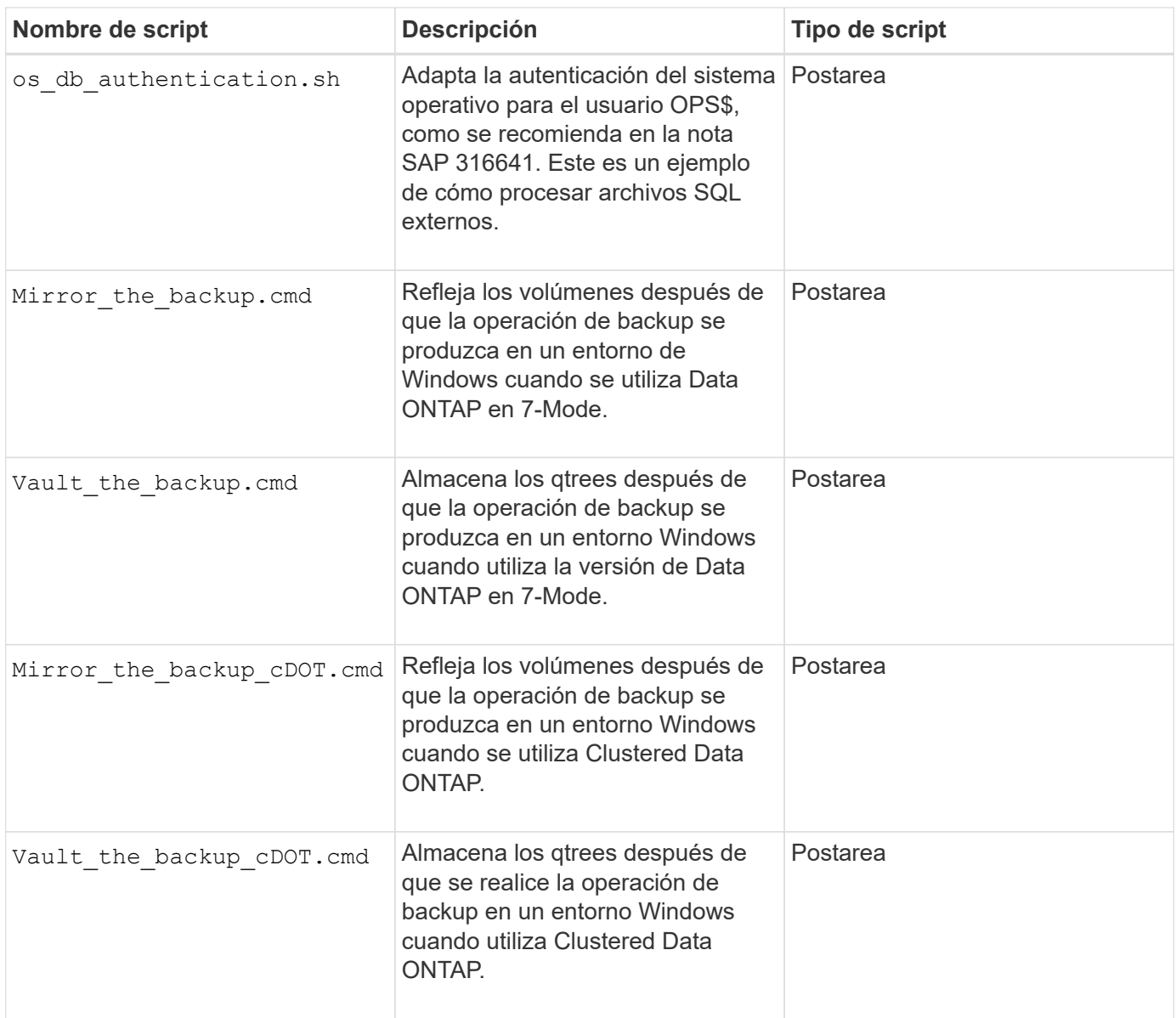

Los scripts suministrados con SnapManager utilizan el shell BASH de forma predeterminada. Debe asegurarse de que el soporte para el shell BASH está instalado en su sistema operativo antes de intentar ejecutar cualquiera de los scripts de ejemplo.

#### **Pasos**

1. Para verificar que está utilizando el shell BASH, introduzca el siguiente comando en el símbolo del sistema:

#### **bash**

Si no ve un error, el shell BASH está funcionando correctamente.

De forma alternativa, puede introducir la which-bash en el símbolo del sistema.

2. Busque el script en el siguiente directorio:

<installdir>\plugins\examples\clone\create

3. Abra el script en un editor de secuencia de comandos como vi.

#### **Guión de muestra**

El siguiente script personalizado de muestra valida los nombres de SID de base de datos y evita que los nombres no válidos se usen en la base de datos clonada. Incluye tres operaciones (comprobación, descripción y ejecución), a las que se llama después de ejecutar el script. La secuencia de comandos también incluye el manejo de mensajes de error con los códigos 0, 4 y >4.

```
@echo off
REM $Id:
//depot/prod/capstan/Rcapstan_ganges/src/plugins/windows/examples/clone/cr
eate/policy/validate sid.cmd#1 $
REM $Revision: #1 $ $Date: 2011/12/06 $
REM
REM
set /a EXIT=0
set name="Validate SID"
set description="Validate SID used on the target system"
set parameter=()
rem reserved system IDs
set INVALID_SIDS=("ADD" "ALL" "AND" "ANY" "ASC" "COM" "DBA" "END" "EPS"
"FOR" "GID" "IBM" "INT" "KEY" "LOG" "MON" "NIX" "NOT" "OFF" "OMS" "RAW"
"ROW" "SAP" "SET" "SGA" "SHG" "SID" "SQL" "SYS" "TMP" "UID" "USR" "VAR")
if /i "*1" == "-check" goto :check
if /i "%1" == "-execute" goto :execute
if /i "%1" == "-describe" goto :describe
:usage:
    echo usage: %0 "{ -check | -describe | -execute }"
      set /a EXIT=99
      goto :exit
:check
      set /a EXIT=0
      goto :exit
:describe
    echo SM_PI_NAME: %name%
    echo SM_PI_DESCRIPTION:%description%
      set /a EXIT=0
      goto :exit
```

```
:execute
      set /a EXIT=0
      rem SM_TARGET_SID must be set
    if "%SM TARGET SID%" == "" (
           set /a EXIT=4
          echo SM_TARGET_SID not set
          goto :exit
      )
      rem exactly three alphanumeric characters, with starting with a letter
    echo %SM_TARGET_SID% | findstr "\<[a-zA-Z][a-zA-Z0-9][a-zA-Z0-9]\>"
>nul
     if %ERRORLEVEL% == 1 (
           set /a EXIT=4
          echo SID is defined as a 3 digit value starting with a letter.
[%SM_TARGET_SID%] is not valid.
          goto :exit
    \lambda  rem not a SAP reserved SID
    echo %INVALID SIDS% | findstr /i \"%SM TARGET SID%\" >nul
    if ERRORLEVEL\epsilon == 0 (
           set /a EXIT=4
          echo SID [%SM_TARGET_SID%] is reserved by SAP
          goto :exit
    \lambda  goto :exit
:exit
     echo Command complete.
      exit /b %EXIT%
```
["SAP con Oracle en UNIX y NFS y almacenamiento de NetApp: TR-3442"](http://media.netapp.com/documents/tr-3442.pdf)

## <span id="page-20-0"></span>**Crear scripts de tareas**

Es posible crear los scripts de tareas previas, posteriores a tareas y de políticas para operaciones de backup, restauración y clonado, escribir el script e incluir las variables de entorno predefinidas en los parámetros. Es posible crear un nuevo script o modificar uno de los scripts de ejemplo de SnapManager.

## **Lo que necesitará**

Antes de comenzar a crear el script, asegúrese de lo siguiente:

- Es necesario estructurar el script de un modo determinado para que se ejecute en el contexto de una operación SnapManager.
- Debe crear el script en función de las operaciones esperadas, los parámetros de entrada disponibles y las convenciones de código de devolución.
- Debe incluir mensajes de registro y redirigir los mensajes a archivos de registro definidos por el usuario.

#### **Pasos**

1. Cree la secuencia de comandos de la tarea personalizando la secuencia de comandos de ejemplo.

Realice lo siguiente:

a. Busque un script de ejemplo en el siguiente directorio de instalación:

<default\_install\_directory>\plugins\examples\backup\create

<default\_install\_directory>\plugins\examples\clone\create

- a. Abra el script en el editor de secuencia de comandos.
- b. Guarde el script con un nombre diferente.
- 2. Modifique las funciones, variables y parámetros según sea necesario.
- 3. Guarde el script en uno de los siguientes directorios:

#### **Secuencias de comandos de operaciones de copia de seguridad**

- <default install directory>\plugins\backup\create\pre: Ejecuta el script antes de que se ejecute la operación de backup. Utilícelo de manera opcional al especificar la creación de backups.
- <default install directory>\plugins\backup\create\post: Ejecuta el script después de que se realice la operación de backup. Utilícelo de manera opcional al especificar la creación de backups.
- <default\_install\_directory>\plugins\backup\create\policy: Siempre ejecuta el script antes de que se ejecute la operación de backup. SnapManager utiliza siempre este script para todos los backups del repositorio.

#### **Restaurar secuencias de comandos de operación**

- <default install\_directory>\plugins\restore\create\pre: Ejecuta el script antes de que se ejecute la operación de backup. Utilícelo de manera opcional al especificar la creación de backups.
- <default install directory>\plugins\restore\create\post: Ejecuta el script después de que se realice la operación de backup. Utilícelo de manera opcional al especificar la creación de backups.
- <default\_install\_directory>\plugins\restore\create\policy: Siempre ejecuta el script antes de que se ejecute la operación de backup. SnapManager utiliza siempre este script para todos los backups del repositorio.

#### **Clonar secuencias de comandos**

◦ <default install directory>\plugins\clone\create\pre: Ejecuta el script antes de que se ejecute la operación de backup. Utilícelo de manera opcional al especificar la creación de backups.

- ∘ <default install directory>\plugins\clone\create\post: Ejecuta el script después de que se ejecute la operación de backup. Utilícelo de manera opcional al especificar la creación de backups.
- <default\_install\_directory>\plugins\clone\create\policy: Siempre ejecuta el script antes de que se ejecute la operación de backup. SnapManager utiliza siempre este script para todos los backups del repositorio.

## <span id="page-22-0"></span>**Almacenar los scripts de tareas**

Debe almacenar los scripts de tareas previas, posteriores a tareas y de políticas en un directorio especificado en el servidor de destino donde se crearán los backups o clones. Para la operación de restauración, los scripts deben colocarse en el directorio especificado en el servidor de destino donde se desea restaurar el backup.

#### **Pasos**

- 1. Cree el script.
- 2. Guarde el script en una de las siguientes ubicaciones:

#### **Para la operación de copia de seguridad**

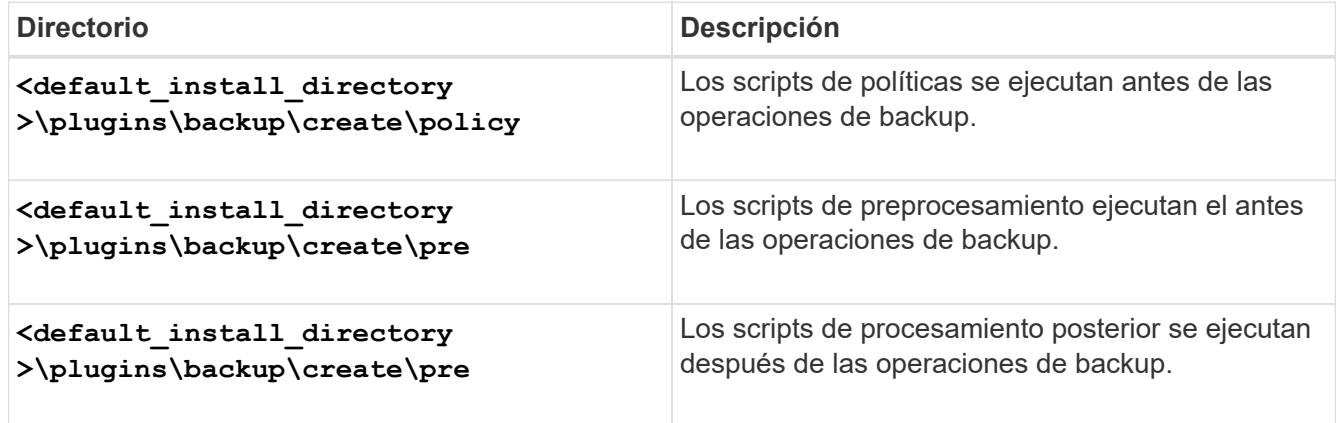

#### **Para la operación de restauración**

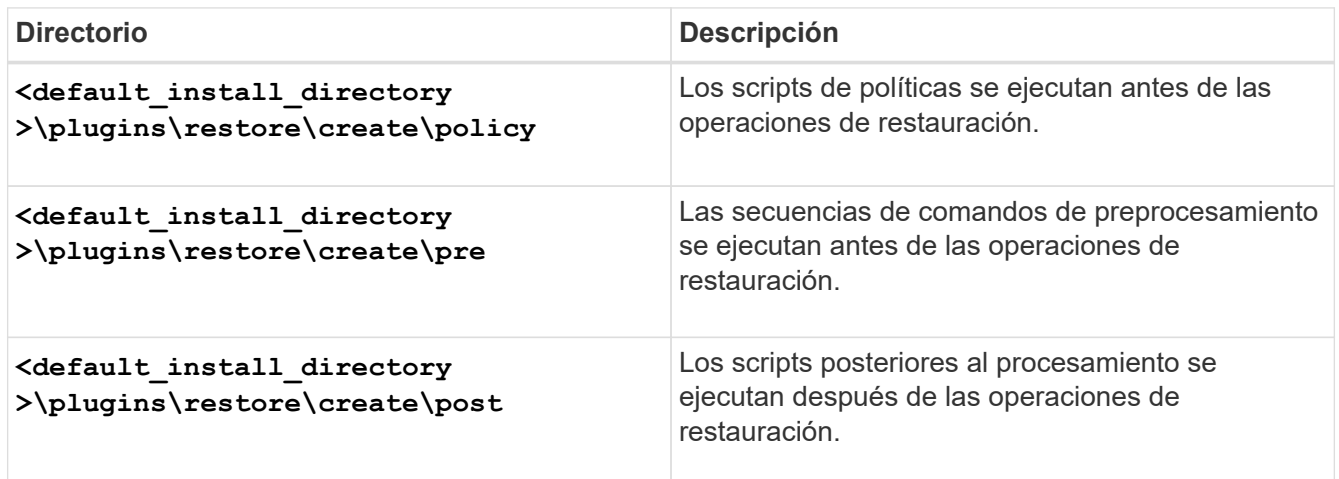

#### **Para la operación de clonación**

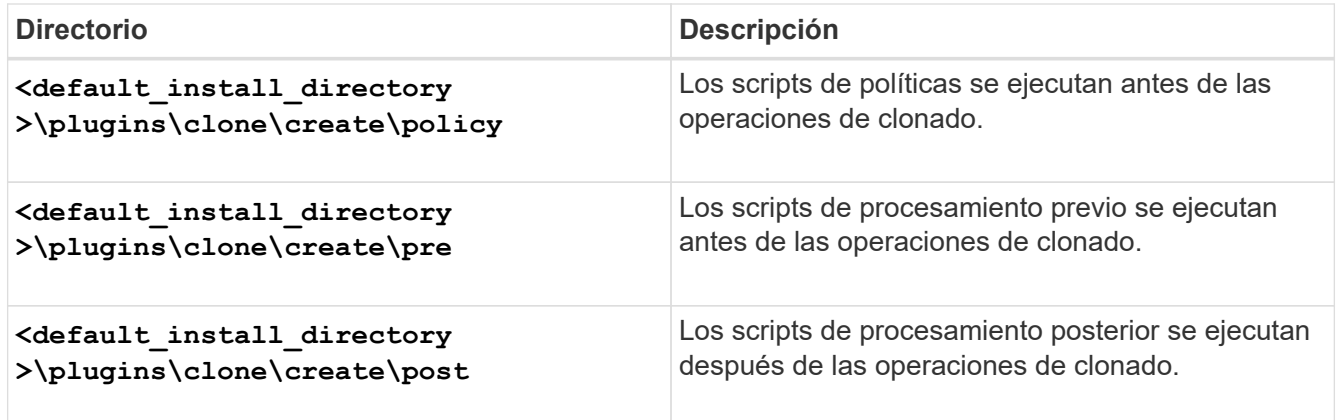

## <span id="page-23-0"></span>**Compruebe la instalación de los scripts de plugins**

SnapManager le permite instalar y utilizar scripts personalizados para realizar diversas operaciones. SnapManager proporciona plugins para las operaciones de backup, restauración y clonado, que puede usar para automatizar sus scripts personalizados antes y después de las operaciones de backup, restauración y clonado.

#### **Paso**

1. Introduzca el siguiente comando:

#### **smsap plugin check -osaccount** *os db user name*

Si no se proporciona la opción -osaccount, la verificación de la instalación del script de plugin tiene lugar para el administrador en lugar de para el usuario especificado.

#### **ejemplo**

El siguiente resultado indica que las secuencias de comandos policy 1, pre-plugin1 y pre-plugin2 se han instalado correctamente. Sin embargo, la secuencia de comandos post-plugin1 no funciona.

```
  smsap plugin check
Checking plugin directory structure ...
<installdir>\plugins\clone\policy
     OK: 'policy1' is executable
<installdir>\plugins\clone\pre
     OK: 'pre-plugin1' is executable and returned status 0
     OK: 'pre-plugin2' is executable and returned status 0
<installdir>\plugins\clone\post
     ERROR: 'post-plugin1' is executable and returned status 3
Command complete.
```
## <span id="page-24-0"></span>**Cree un archivo de especificación de tarea**

Puede crear los archivos de especificación de tareas mediante la interfaz gráfica de usuario (GUI), la interfaz de línea de comandos (CLI) o un editor de texto. Estos archivos se utilizan para realizar un procesamiento previo o la actividad de posprocesamiento de las operaciones de backup, restauración o clonado.

#### **Pasos**

1. Cree un archivo de especificación de tareas mediante GUI, CLI o un editor de texto.

#### **ejemplo**

Puede crear el archivo de especificación según la estructura del siguiente archivo de especificación de tareas de ejemplo:

```
<task-specification>
    <pre-tasks>
                  <task>  <name>name</name>
        <parameter>
             <name>name</name>
             <value>value</value>
          </parameter>
    \langle/task>
    </pre-tasks>
    <post-tasks>
      <task>
        <name>name</name>
        <parameter>
           <name>name</name>
             <value>value</value>
          </parameter>
    \langle/task>
    </post-tasks>
</task-specification>
```
- 2. Introduzca el nombre del script.
- 3. Introduzca el nombre del parámetro y el valor asignado al parámetro.
- 4. Guarde el archivo XML en el directorio de instalación correcto.

### **Ejemplo de especificación de tarea**

```
  <task-specification>
      <pre-tasks>
        <task>
           <name>clone cleanup</name>
           <description>pre tasks for cleaning up the target
system</description>
         \langle/task>
      </pre-tasks>
      <post-tasks>
        <task>
           <name>SystemCopy follow-up activities</name>
           <description>SystemCopy follow-up activities</description>
           <parameter>
           <name>SCHEMAOWNER</name>
             <value>SAMSR3</value>
           </parameter>
      \langle/task>
        <task>
           <name>Oracle Users for OS based DB authentication</name>
           <description>Oracle Users for OS based DB
authentication</description>
           <parameter>
             <name>SCHEMAOWNER</name>
             <value>SAMSR3</value>
           </parameter>
           <parameter>
           <name>ORADBUSR_FILE</name>
<value\>E:\\mnt\\sam\\oradbusr.sql</value\>
           </parameter>
      \langle/task>
        </post-tasks>
    </task-specification>
```
## <span id="page-25-0"></span>**Realizar operaciones de backup, restauración y clonado mediante scripts previos y posteriores**

Puede usar su propio script para iniciar una operación de backup, restauración o clonado. SnapManager muestra una página Task-abling en el asistente Backup Create, el asistente Restore or Recover o el asistente Clone Create, donde puede seleccionar el script y proporcionar valores a los parámetros que requiera el script.

### **Lo que necesitará**

- Instale los scripts de los plugins en la ubicación correcta de instalación de SnapManager.
- Compruebe que los plugins se hayan instalado correctamente mediante el smsap plugin check comando.
- Asegúrese de que está utilizando el shell BASH.

#### **Acerca de esta tarea**

En la interfaz de línea de comandos (CLI), enumere el nombre del script, seleccione los parámetros y configure los valores.

#### **Pasos**

1. Para verificar que está utilizando el shell BASH, introduzca el siguiente comando en el símbolo del sistema:

#### **bash**

De forma alternativa, puede introducir la which-bash en el símbolo del sistema y utilice el resultado del comando como parámetro start del script.

El shell BASH funciona correctamente si no ve un error.

2. Para la operación de backup, introduzca el -taskspec Y proporcionar la ruta absoluta del archivo XML de especificación de tareas para realizar un preprocesamiento o una actividad de post-procesamiento antes o después de la operación de copia de seguridad:

**smsap backup create -profile** *profile\_name* **{[-full {-online | -offline | -auto} [-retain {-hourly | [-daily | -weekly | -monthly | -unlimited}] [-verify] | [ data [[-files** *files* **[files]] | [-tablespaces** *-tablespaces* **[***-tablespaces***]] [ datalabel** *label***] {-online | -offline | -auto} [-retain {-hourly | [-daily | -weekly | -monthly | -unlimited]} [-verify] | [-archivelogs [-label** *label***] [ comment** *comment***] [-backup-dest** *path1* **[,[***path2***]]] [-exclude-dest** *path1* **[,** *path2***]]] [-prunelogs {-all | -untilSCN** *untilSCN* **| -before {-date** *yyyy-MM-dd HH:mm:ss* **| -months | -days | -weeks | -hours}} -prune-dest** *prune\_dest1* **,[***prune\_dest2***]] [-taskspec** *taskspec***] [-include-with-online-backups | -no -include-with-online-backups]} -dump [-force] [-quiet | -verbose]**

Si se produce un error en la operación del plugin de backup, solo se muestran el nombre del plugin y el código de devolución. El script del plugin debe incluir mensajes de registro y redirigir los mensajes a los archivos de registro definidos por el usuario.

3. Para la operación de restauración de backup, introduzca el -taskspec Y proporcione la ruta absoluta del archivo XML de especificación de tareas para realizar un preprocesamiento o una actividad de posprocesamiento que se produzca antes o después de la operación de restauración:

```
smsap backup restore -profile profile_name {-label <label> | -id <id>} {-files
<files>|-tablespaces <tablespaces> | -complete | -controlfiles} [-recover {
-alllogs | -nologs | -until <until>}][-restorespec <restorespec>] [-taskspec
<taskspec>] [-verify][-force] backup restore -fast [require | override |
fallback | off] [-preview] -dump [-quiet | -verbose]
```
Si se produce un error en la operación del plugin de restauración, solo se muestran el nombre del plugin y el código de devolución. El script del plugin debe incluir mensajes de registro y redirigir los mensajes a los archivos de registro definidos por el usuario.

4. Para la operación de creación de clones, introduzca el -taskspec Y proporcione la ruta absoluta del archivo XML de especificación de la tarea para realizar un procesamiento previo o una actividad de posprocesamiento que se producen antes o después de la operación de clonado:

```
smsap clone create -profile profile_name {-backup-label backup_name | -backup
-id <backup-id>| -current} -newsid new_sid- clonespec
full_path_to_clonespecfile [-reserve <yes, no, inherit>] [-host <host>] [-
label <label>] [-comment <comment>] {-taskspec <taskspec>] -dump [-quiet |
-verbose]
```
Si se produce un error en la operación del plugin de clonado, solo se muestran el nombre del plugin y el código de devolución. El script del plugin debe incluir mensajes de registro y redirigir los mensajes a los archivos de registro definidos por el usuario.

#### **Ejemplo de creación de una copia de seguridad utilizando el archivo XML de especificación de tareas**

```
smsap backup create -profile SALES1 -full -online -taskspec
sales1 taskspec.xml -force -verify
```
#### **Información de copyright**

Copyright © 2024 NetApp, Inc. Todos los derechos reservados. Imprimido en EE. UU. No se puede reproducir este documento protegido por copyright ni parte del mismo de ninguna forma ni por ningún medio (gráfico, electrónico o mecánico, incluidas fotocopias, grabaciones o almacenamiento en un sistema de recuperación electrónico) sin la autorización previa y por escrito del propietario del copyright.

El software derivado del material de NetApp con copyright está sujeto a la siguiente licencia y exención de responsabilidad:

ESTE SOFTWARE LO PROPORCIONA NETAPP «TAL CUAL» Y SIN NINGUNA GARANTÍA EXPRESA O IMPLÍCITA, INCLUYENDO, SIN LIMITAR, LAS GARANTÍAS IMPLÍCITAS DE COMERCIALIZACIÓN O IDONEIDAD PARA UN FIN CONCRETO, CUYA RESPONSABILIDAD QUEDA EXIMIDA POR EL PRESENTE DOCUMENTO. EN NINGÚN CASO NETAPP SERÁ RESPONSABLE DE NINGÚN DAÑO DIRECTO, INDIRECTO, ESPECIAL, EJEMPLAR O RESULTANTE (INCLUYENDO, ENTRE OTROS, LA OBTENCIÓN DE BIENES O SERVICIOS SUSTITUTIVOS, PÉRDIDA DE USO, DE DATOS O DE BENEFICIOS, O INTERRUPCIÓN DE LA ACTIVIDAD EMPRESARIAL) CUALQUIERA SEA EL MODO EN EL QUE SE PRODUJERON Y LA TEORÍA DE RESPONSABILIDAD QUE SE APLIQUE, YA SEA EN CONTRATO, RESPONSABILIDAD OBJETIVA O AGRAVIO (INCLUIDA LA NEGLIGENCIA U OTRO TIPO), QUE SURJAN DE ALGÚN MODO DEL USO DE ESTE SOFTWARE, INCLUSO SI HUBIEREN SIDO ADVERTIDOS DE LA POSIBILIDAD DE TALES DAÑOS.

NetApp se reserva el derecho de modificar cualquiera de los productos aquí descritos en cualquier momento y sin aviso previo. NetApp no asume ningún tipo de responsabilidad que surja del uso de los productos aquí descritos, excepto aquello expresamente acordado por escrito por parte de NetApp. El uso o adquisición de este producto no lleva implícita ninguna licencia con derechos de patente, de marcas comerciales o cualquier otro derecho de propiedad intelectual de NetApp.

Es posible que el producto que se describe en este manual esté protegido por una o más patentes de EE. UU., patentes extranjeras o solicitudes pendientes.

LEYENDA DE DERECHOS LIMITADOS: el uso, la copia o la divulgación por parte del gobierno están sujetos a las restricciones establecidas en el subpárrafo (b)(3) de los derechos de datos técnicos y productos no comerciales de DFARS 252.227-7013 (FEB de 2014) y FAR 52.227-19 (DIC de 2007).

Los datos aquí contenidos pertenecen a un producto comercial o servicio comercial (como se define en FAR 2.101) y son propiedad de NetApp, Inc. Todos los datos técnicos y el software informático de NetApp que se proporcionan en este Acuerdo tienen una naturaleza comercial y se han desarrollado exclusivamente con fondos privados. El Gobierno de EE. UU. tiene una licencia limitada, irrevocable, no exclusiva, no transferible, no sublicenciable y de alcance mundial para utilizar los Datos en relación con el contrato del Gobierno de los Estados Unidos bajo el cual se proporcionaron los Datos. Excepto que aquí se disponga lo contrario, los Datos no se pueden utilizar, desvelar, reproducir, modificar, interpretar o mostrar sin la previa aprobación por escrito de NetApp, Inc. Los derechos de licencia del Gobierno de los Estados Unidos de América y su Departamento de Defensa se limitan a los derechos identificados en la cláusula 252.227-7015(b) de la sección DFARS (FEB de 2014).

#### **Información de la marca comercial**

NETAPP, el logotipo de NETAPP y las marcas que constan en <http://www.netapp.com/TM>son marcas comerciales de NetApp, Inc. El resto de nombres de empresa y de producto pueden ser marcas comerciales de sus respectivos propietarios.